## **Uitleg koppeling maken met een PDF op de NBB-clubwebsite**:

Dit is een voorbeeld van 'onze' site hoe er nu een koppeling gemaakt is:

## <https://6005.bridge.nl/nieuwsbrieven/>

Klik op één van de nieuwsbrieven en een PDF opent in een apart venster.

Als **dit de bedoeling is**, dan staan hieronder de stappen (*sommige zijn wellicht logisch of al duidelijk*):

- 1. Weet waar het pdf-bestand op je computer 'staat' wat op de website moet.
- 2. Log in op de clubwebsite en ga naar contentbeheer.
- 3. Open een nieuw of bestaand bericht; ik heb even nieuw bericht aangemaakt als voorbeeld:<br>Bericht bewerken

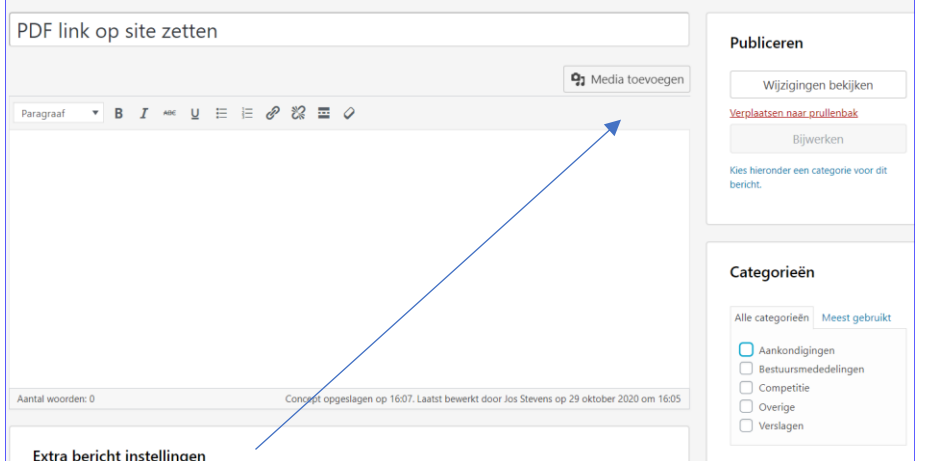

- 4. Klik op Media toevoegen.
- 5. Je komt dan in de Media galerij:

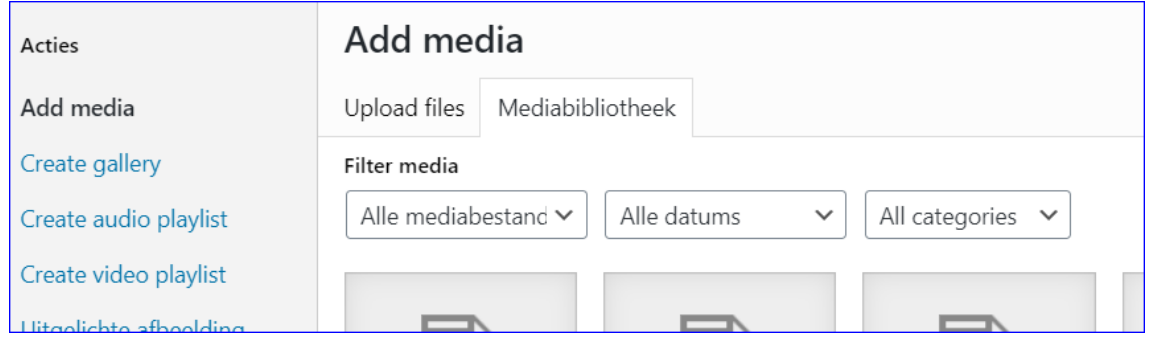

6. Kies voor Upload files en vervolgens voor bestanden selecteren:

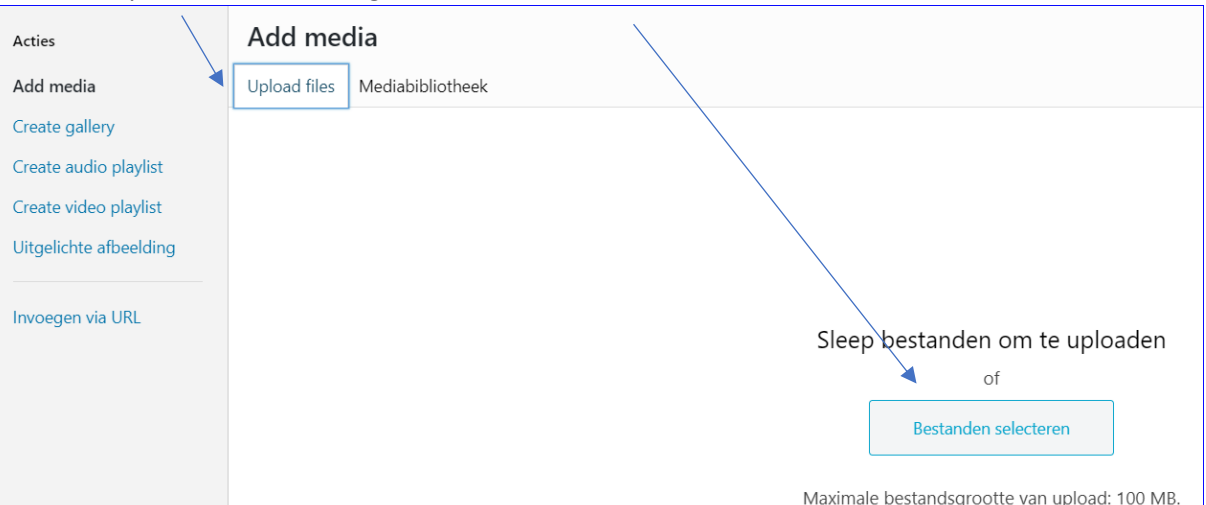

- 7. Dan opent de Verkenner en ga dan naar de map waar de betreffende PDF staat (zie stap 1).
- 8. Na openen komt dat bestand in de mediabibliotheek, zie voorbeeld hieronder:

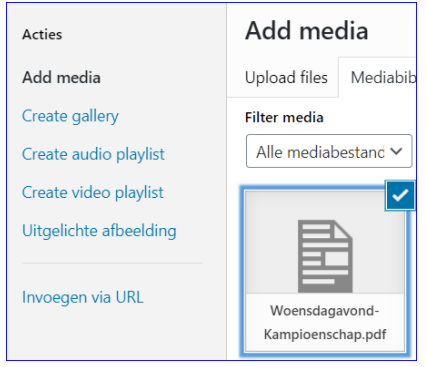

9. Rechts in datzelfde scherm staat het onderstaande en klik dan op Invoegen in bericht.

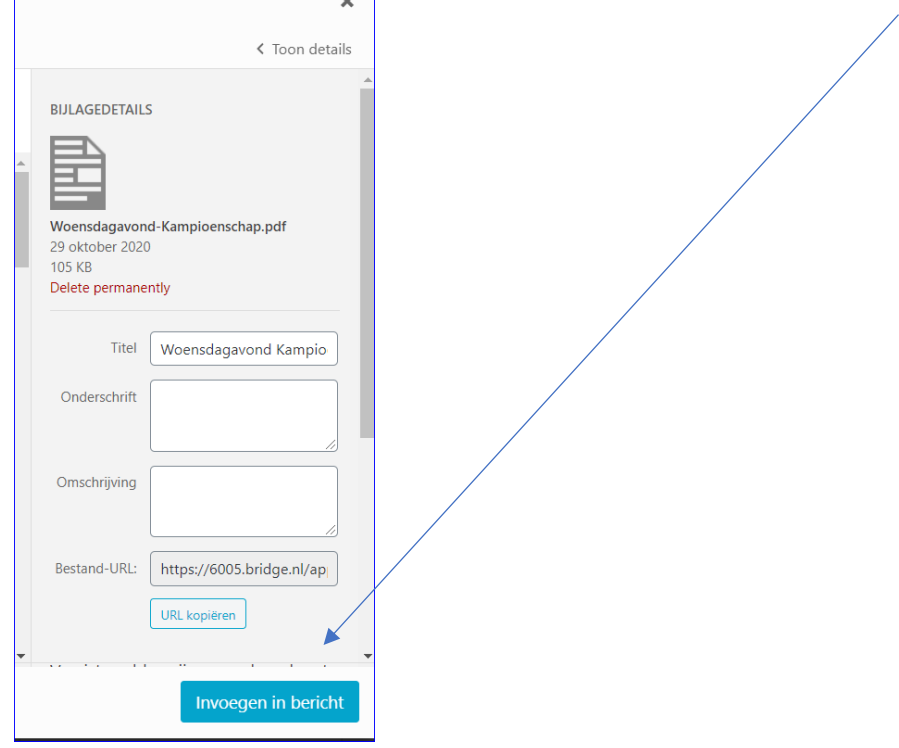

- 10. De naam van het betreffende pdf-bestand komt dan in het bericht te staan.
- 11. In mijn voorbeeld is dat Woensdagavond kampioenschap.

12. Als je met je muis ergens in die tekst 'gaat staan' zie je dit; met eronder apart vakje met de 'link' van het PDF:

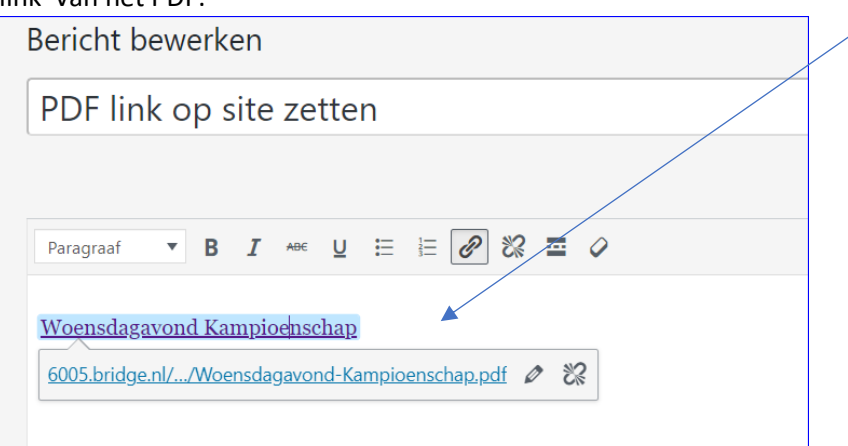

13. Door op het 'potlootje' te klikken zie je een 'wieltje' staan; als je hierop klikt zie je dit scherm:

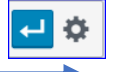

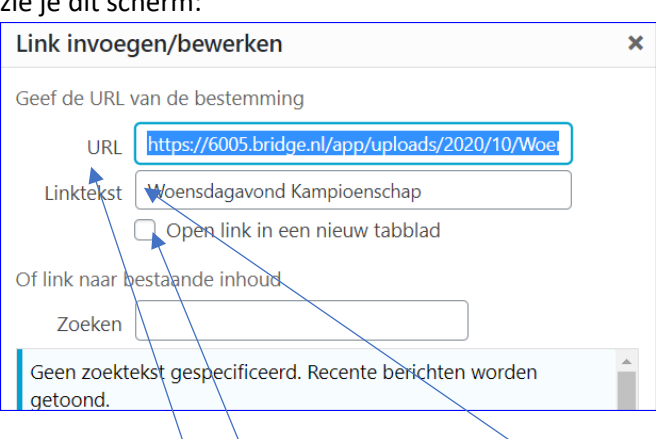

- 14. Hier kan je de URL en de tekst van de link aanpassen zoals het in je bericht moet komen te staan; tevens kan je hier de link in een nieuw tabblad laten openen door die optie aan te vinken (is vaak handig en wenselijk).
- 15. Klik op Bijwerken om dit af te sluiten.

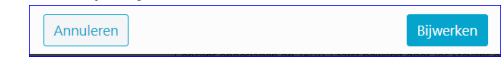

16. Je kan even voorbeeld bekijken met optie Voorbeeld rechts op het scherm; vergeet daarna niet een Categorie aan te geven anders kan je het niet publiceren. Een natuurlijk zet je er een leuke Uitgelichte afbeelding bij.

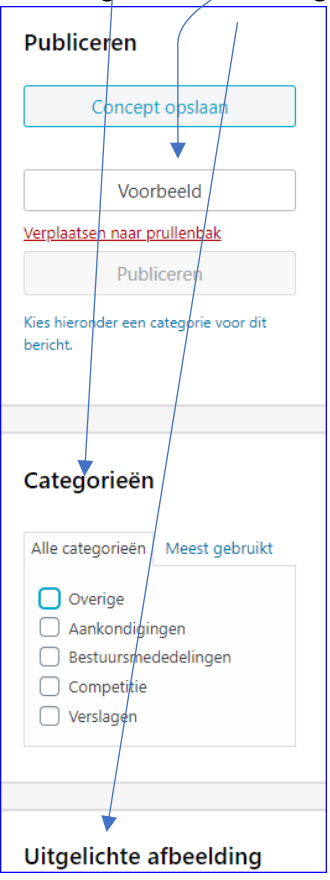

Na op de knop Publiceren klikken is het bericht geplaatst en voor iedereen te bekijken via de site, tenzij je eerder toegang beperken tot leden hebt aangevinkt…..

![](_page_3_Picture_54.jpeg)

*Nb: er zij nog wat andere mogelijkheden om dit te doen, maar bovenstaande is volledig.*

---- VEEL SUCCES ----

## 29-10-2020 | Jos Stevens

[GSV Heemstede.](https://6005.bridge.nl/)